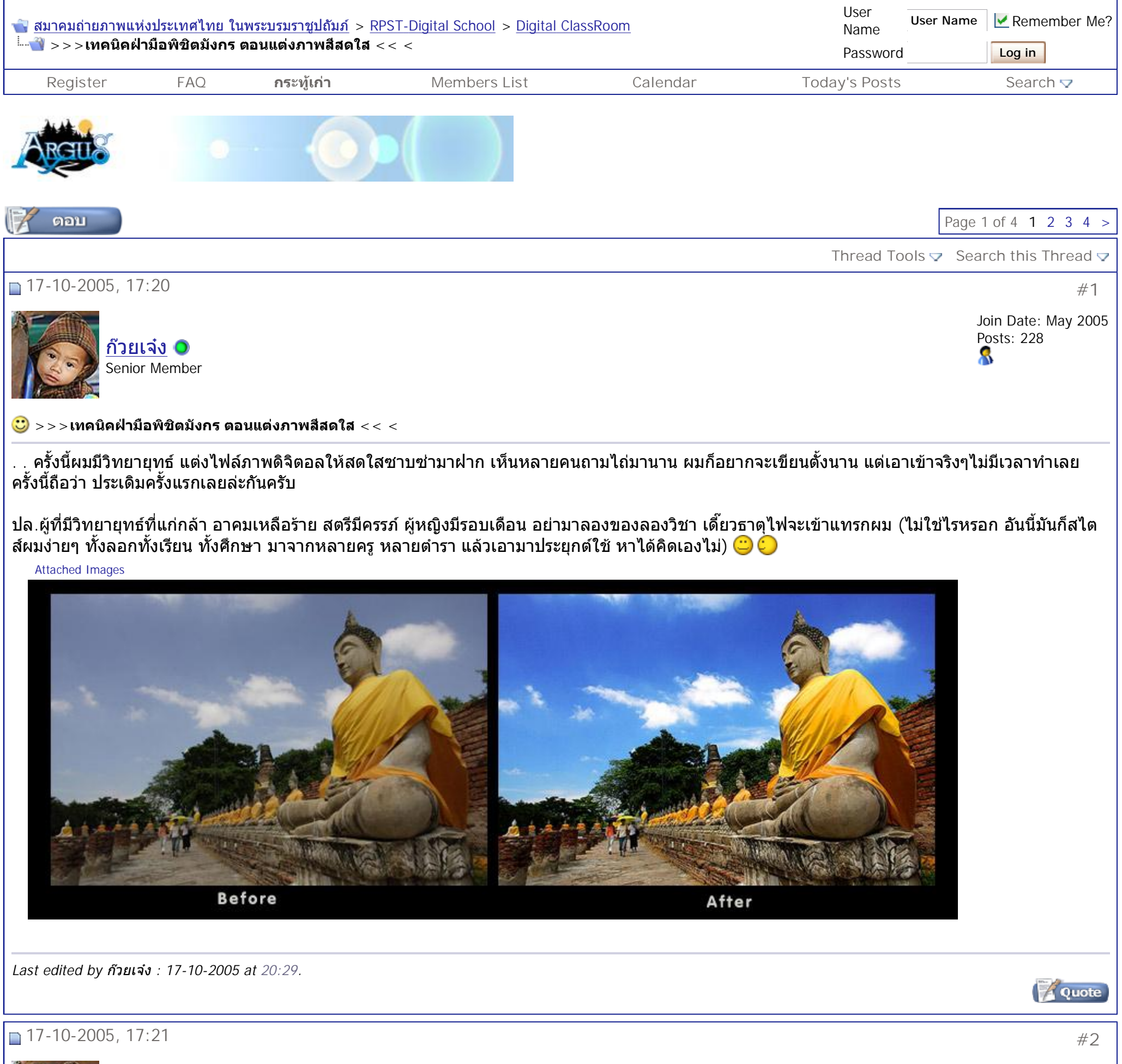

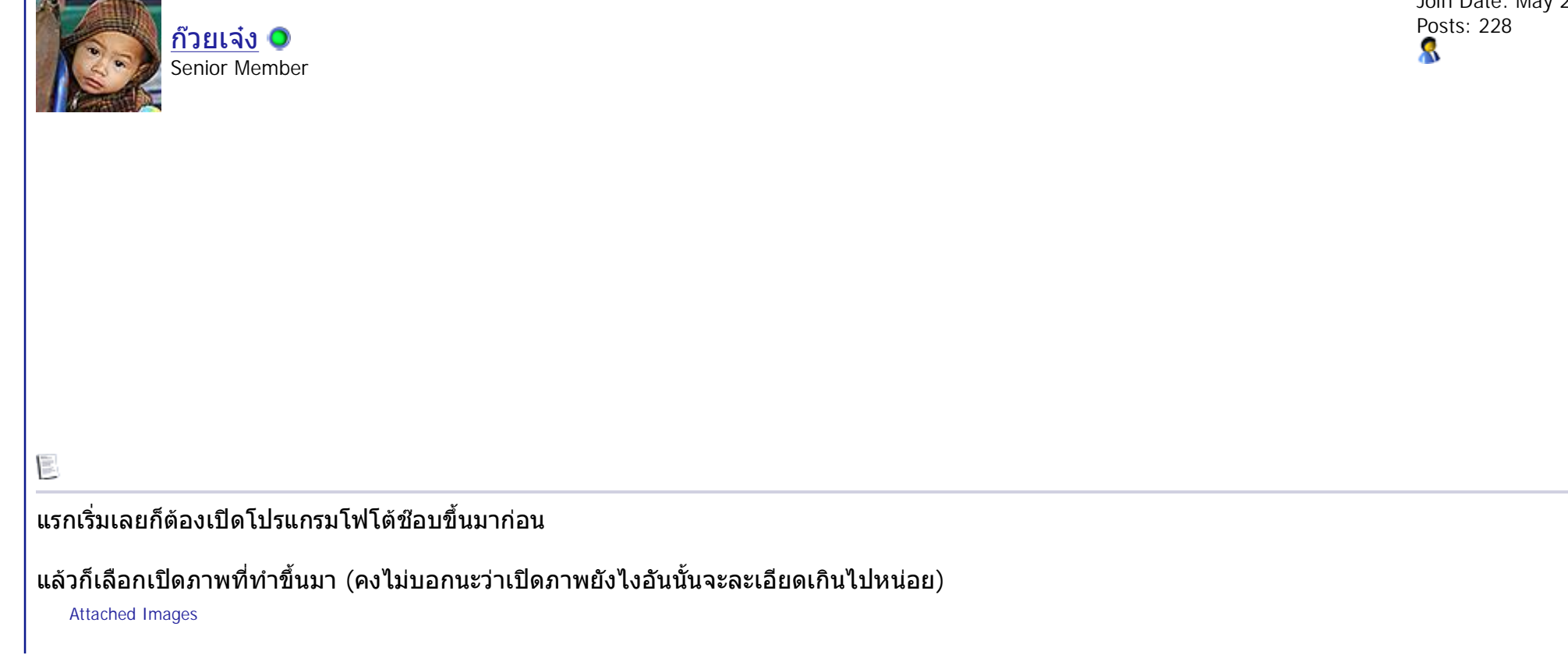

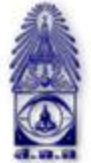

## สมาคมถ่ายภาพแห่งประเทศไทย ในพระบรมราชูปถัมภ์

The Royal Photographic Society of Thailand under the Royal Patronage of H.M. The King

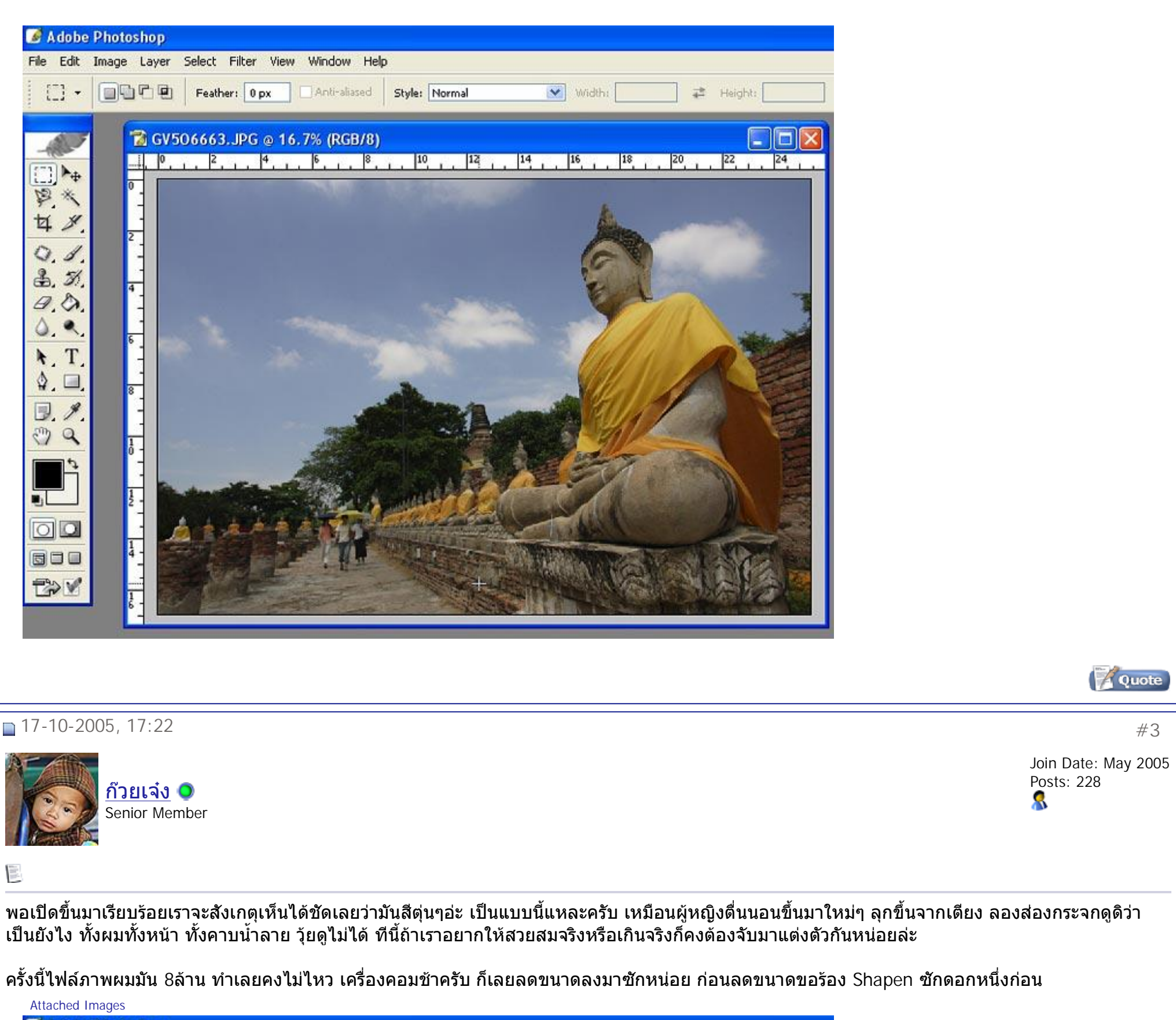

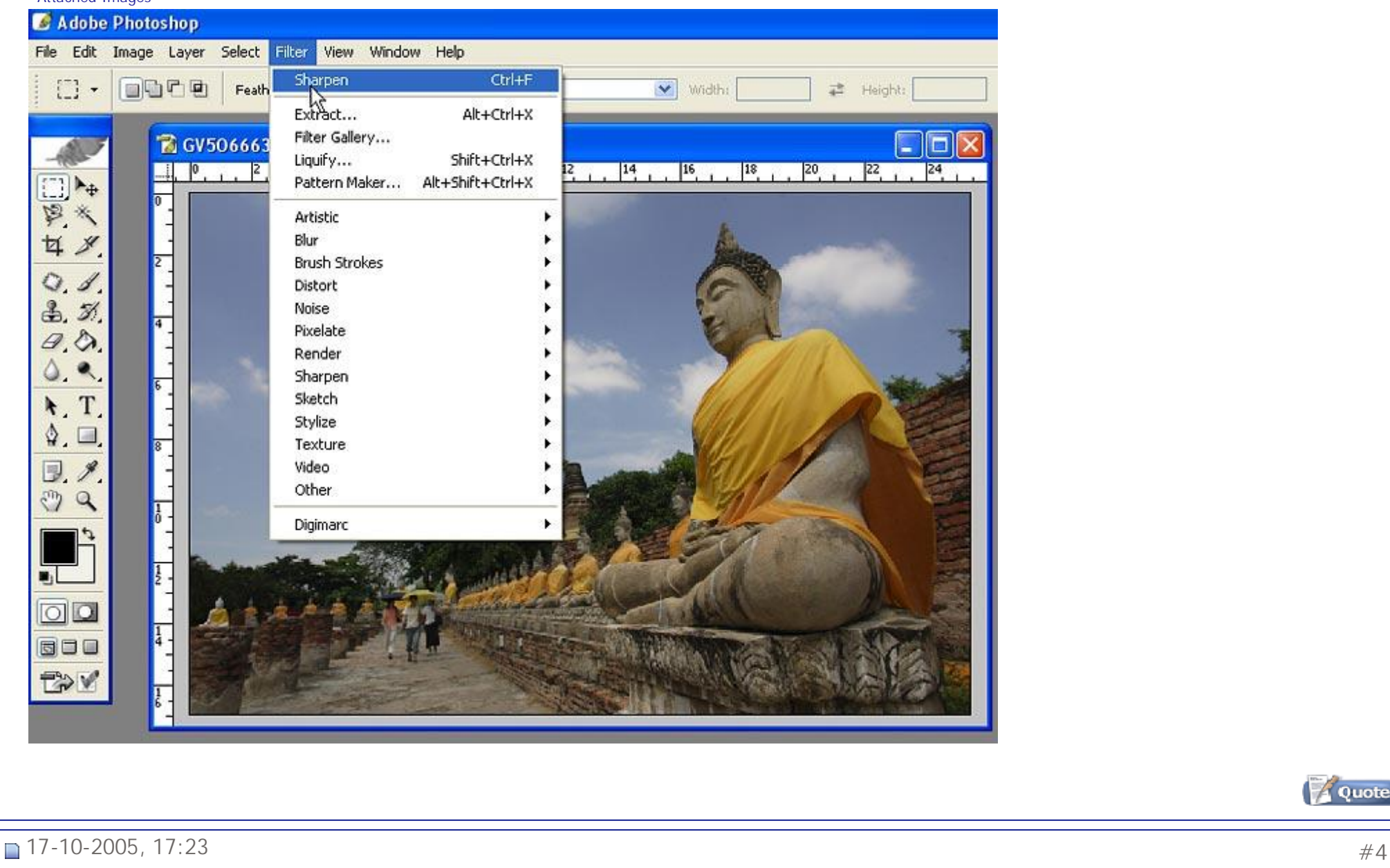

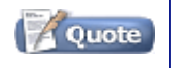

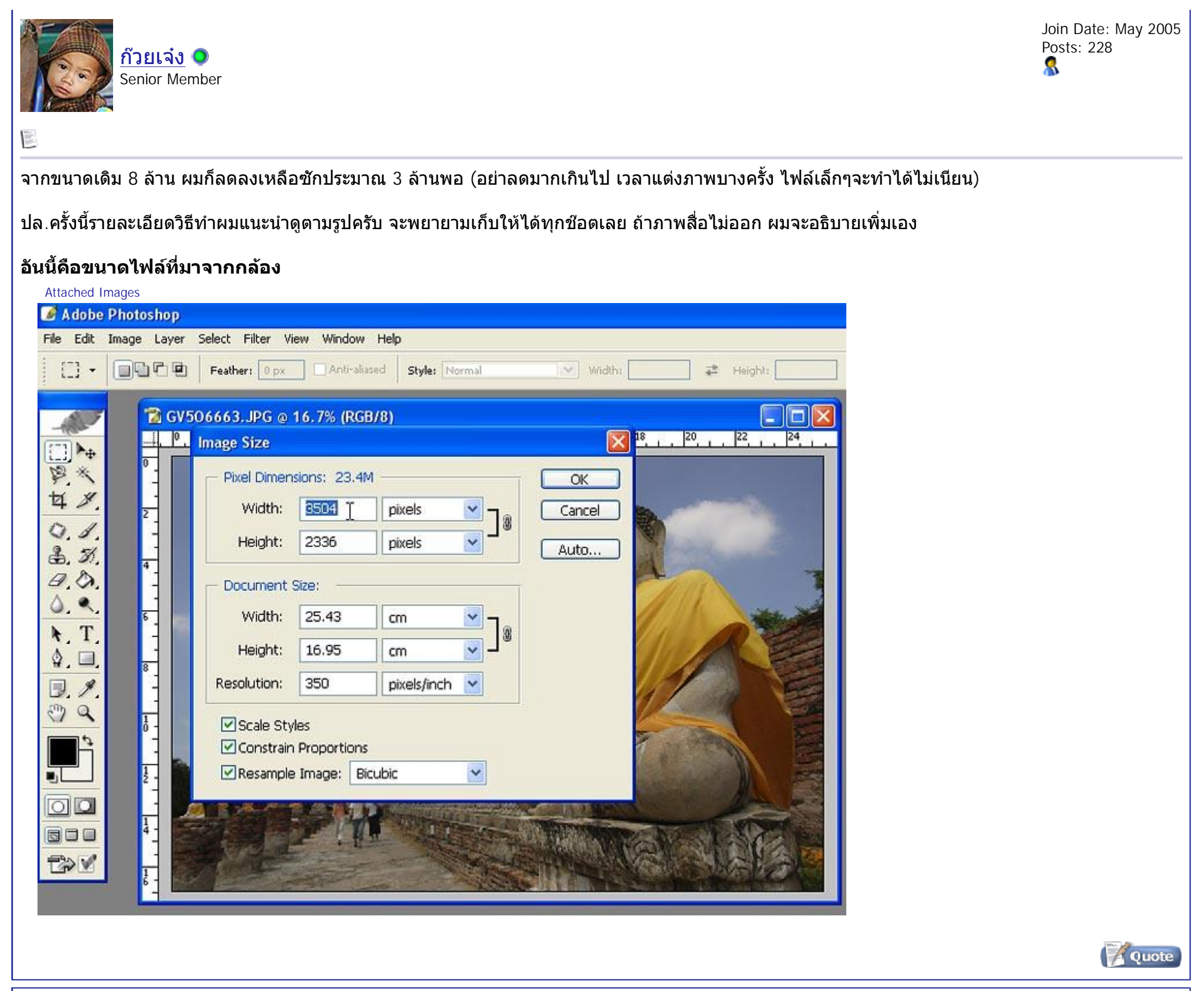

ก๊วยเจ๋ง ◘ Senior Member Join Date: May 2005 Posts: 228 8

## $\frac{1}{\sqrt{2}}$

17-10-2005, 17:25 #**5**

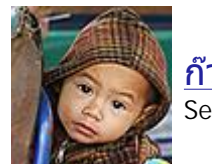

ปรับลดขนาดซักประมาณ 3ลาน

Attached Images

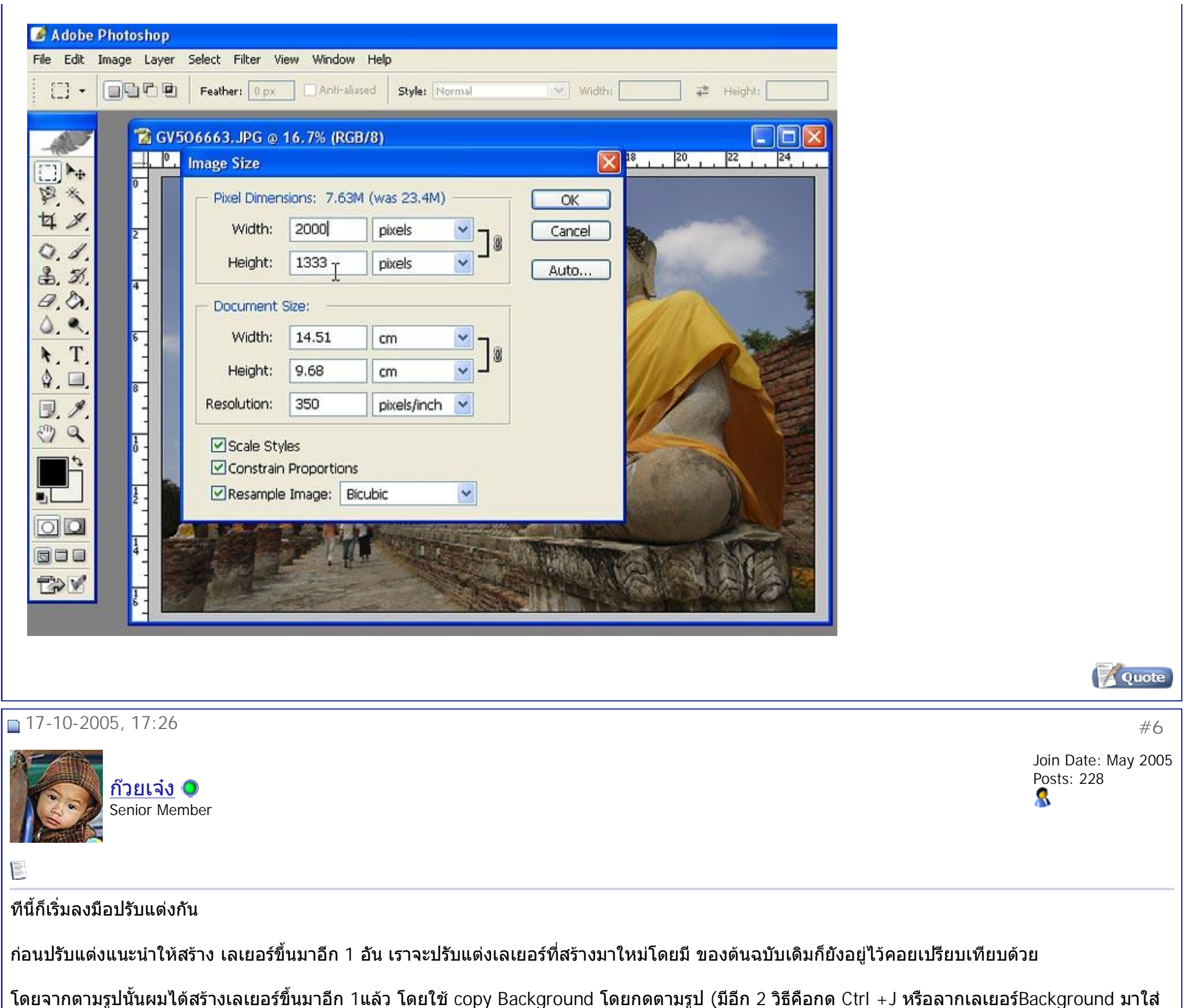

โดยจากตามรูปนันผมได้สร้างเลเยอร์ขึ้นมาอีก 1แล้ว โดยใช้ copy Background โดยกดตามรูป (มีอีก 2 วิธีคือกด Ctrl +J หรือลากเลเยอร์Background มาใส่ ตรงปุ่ม create new layer ก็จะได้ layer ขึ้นมาใหม่เหมือนกันชื่อ layer1 และจะเรียงตามลำดับไปเรือยๆ วิธีนี้ดีแนะนำในอนาคตเวลาเล่นกับ layer เยอะๆก็จะ สะดวกดี) แต่ครั้งนี้เต็มที่ 2 layer ใช้ก๊อบปี bg ไปแทนก็ได้ ตามรูปนะครับ"คลิกที่ปุ่มสามเหลียมเล็กๆสีฟ้า ของ Layer Palette และจะเกิดเมนูย่อยขึ้นมา"

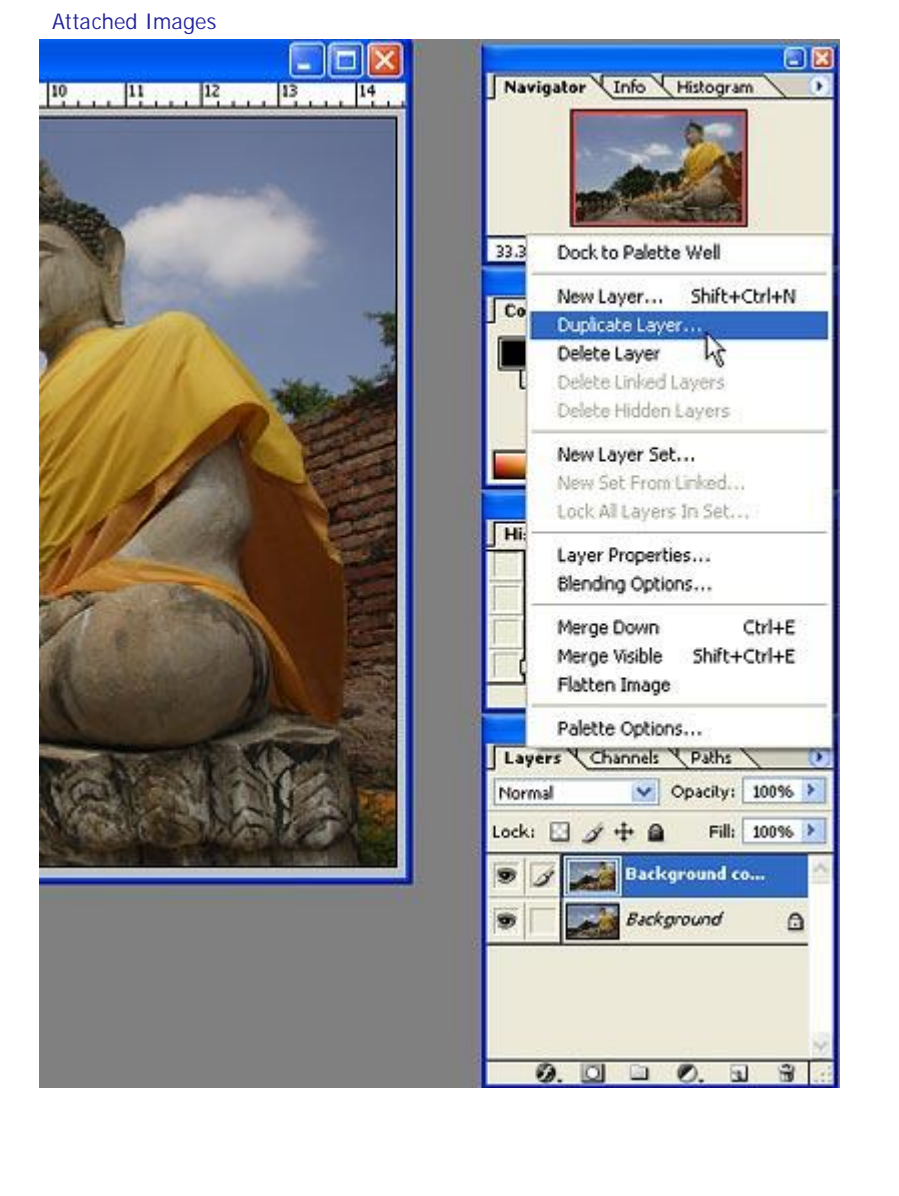

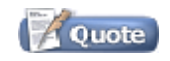

สมาคมถ่ายภาพแห่งประเทศไทย ในพระบรมราชูปถัมภ์ - >>>เทคนิคฝ่ามือพิชิตมังกร ตอนแต่งภาพสีสดใส << < www.mathimage 5 of 11

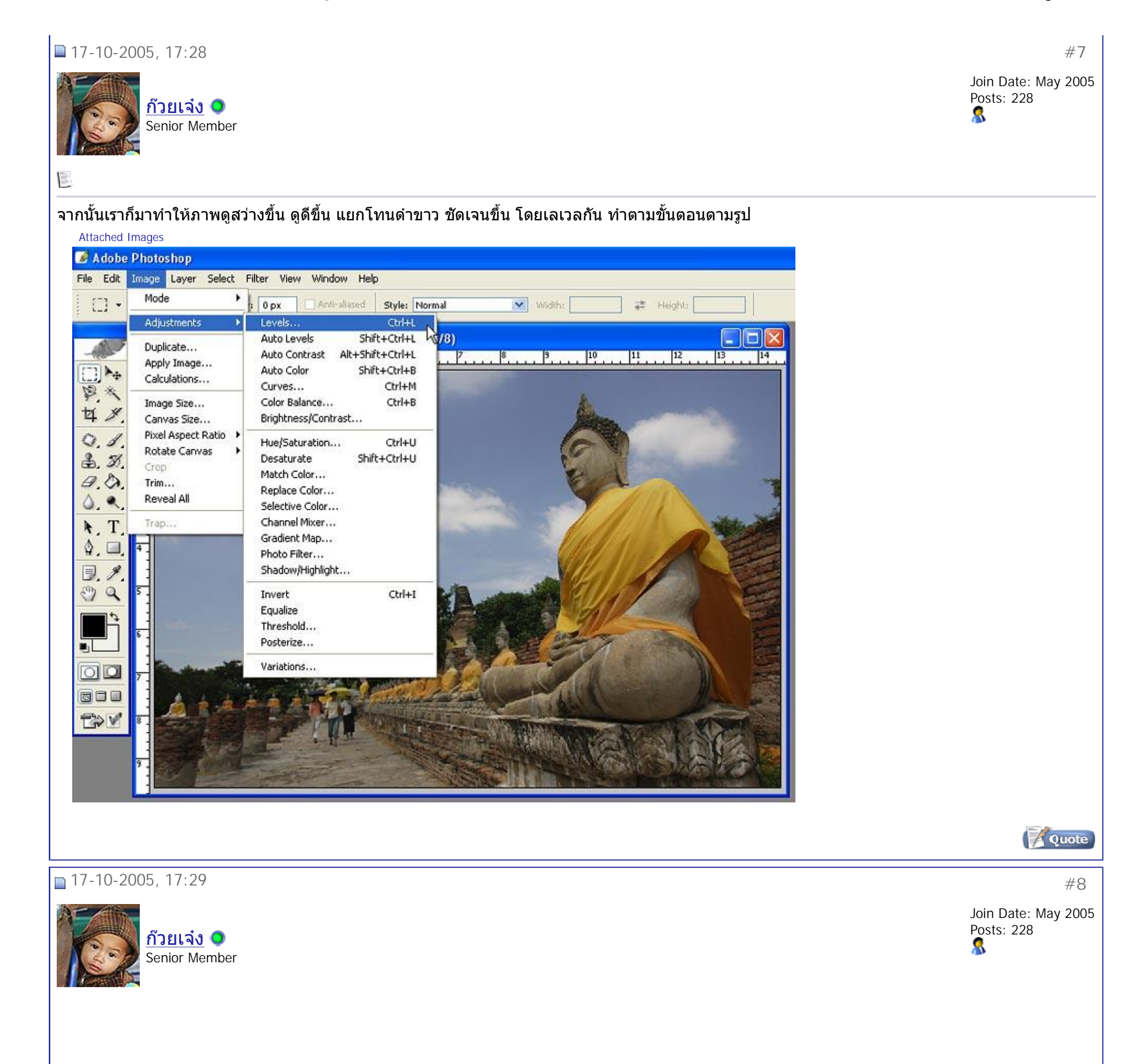

i.

ของผมได้ตามค่านี้ กะดูด้วยสายตา คิดว่าน่าจะโอเคล่ะ

วิธีปรับก็เลือน สามเหลียมสีดำและสี ขาว เข้าด้านใน จนได้ภาพที่พอใจ (ลองเลือนเข้าเลือนออกดูก็จะสังเกตเห็นความแตกกต่างได้) ื่ ื่

Attached Images

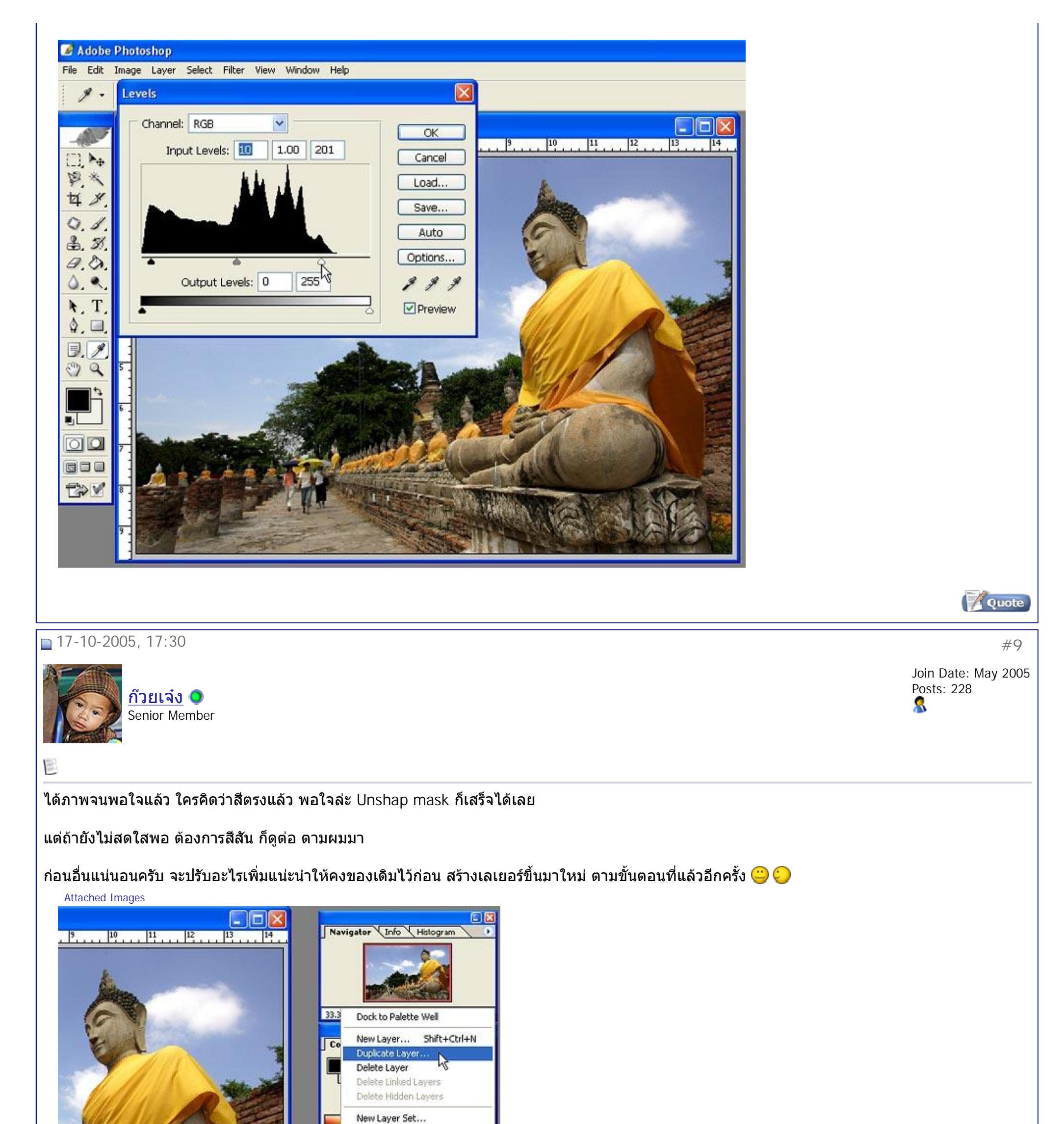

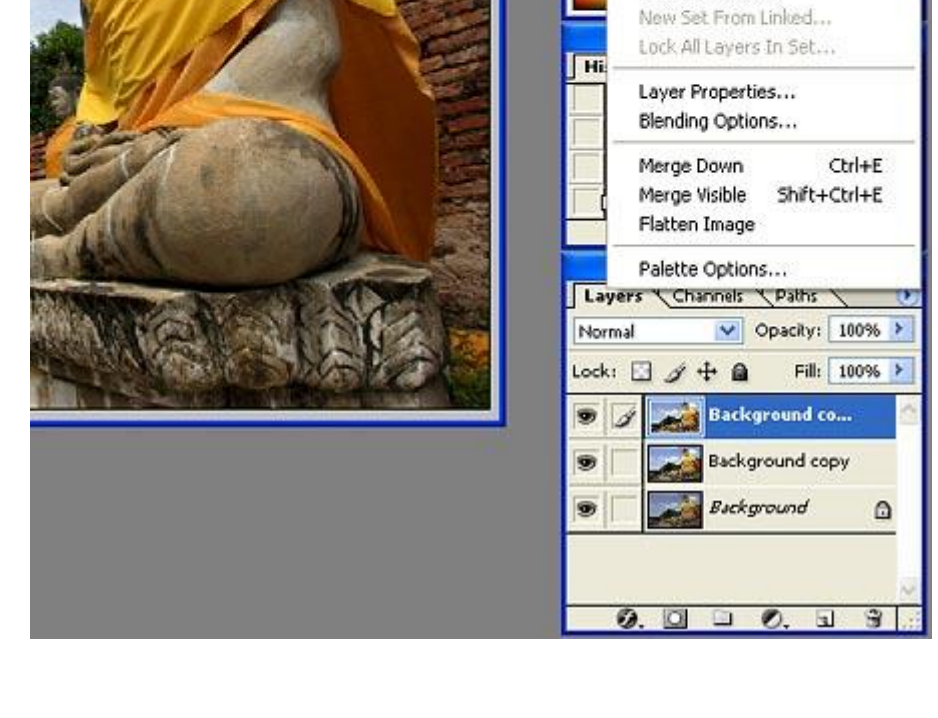

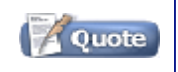

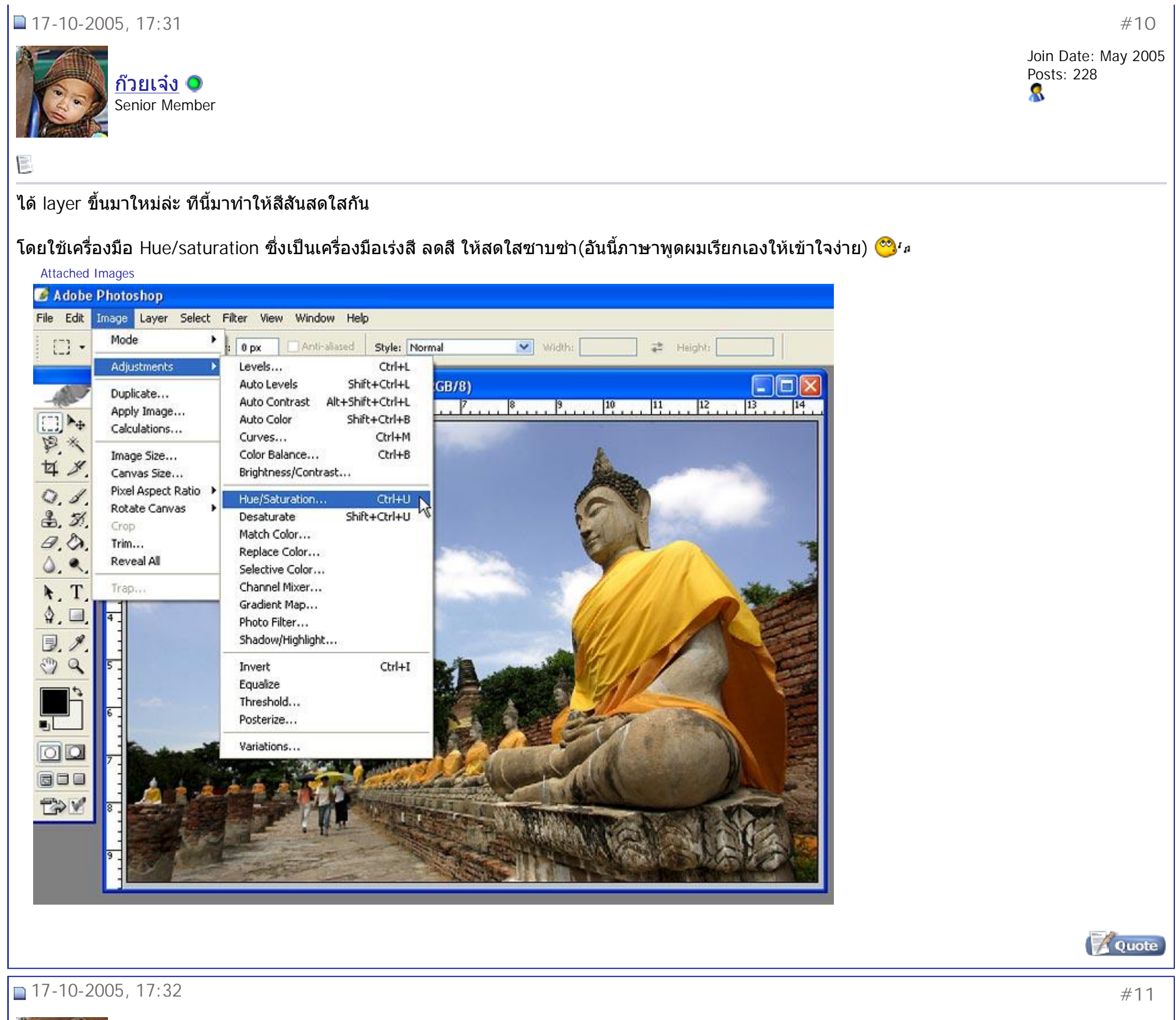

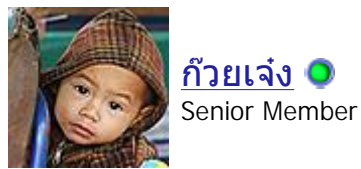

Join Date: May 2005 Posts: 228

## i.

ท ี่edit เราเลือก master

และเล อน saturation (ตรงกลาง) มาดาน+36ตามรูป หรือจนกวาทานจะพอใจ ดูภาพคิดวาสีสันสดใสแลว ก็กดโอเคเลย ื่

ปล.เทคนิคผมเลือกชองสัญญานหลักเลย ไมเลือกเฉพาะสีอะไรเกินมาแลวไปแกกันท หลัง ไมเชื่ อลองดูตอ ี่ Attached Images

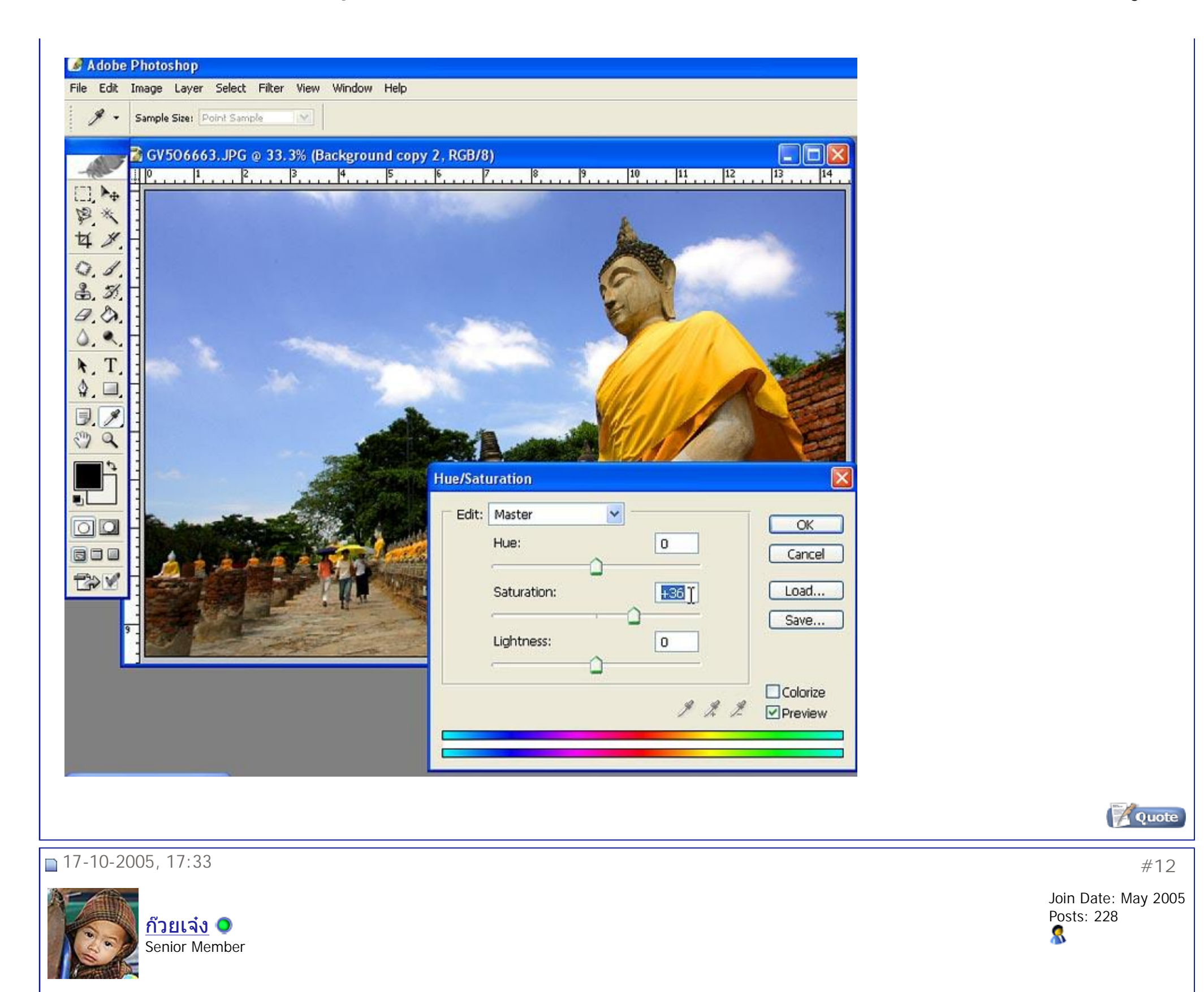

 $\frac{1}{\sqrt{2}}$ 

และแน่นอนเลย สีทีสดใส ย่อมแรกบางสิ่งบางอย่าง และก็ส่วนเกินทีตามมาส่วนใหญ่เลยสำหรับช่องสัญญานหลักก็คือสีเหลือง รองลงมาก็สีแดง ี่

เพราะฉนันเราเลย ต้องมาลดๆทั<sub>่</sub>ง 2สีนีออกหน่อยโดยไปที่ color balance

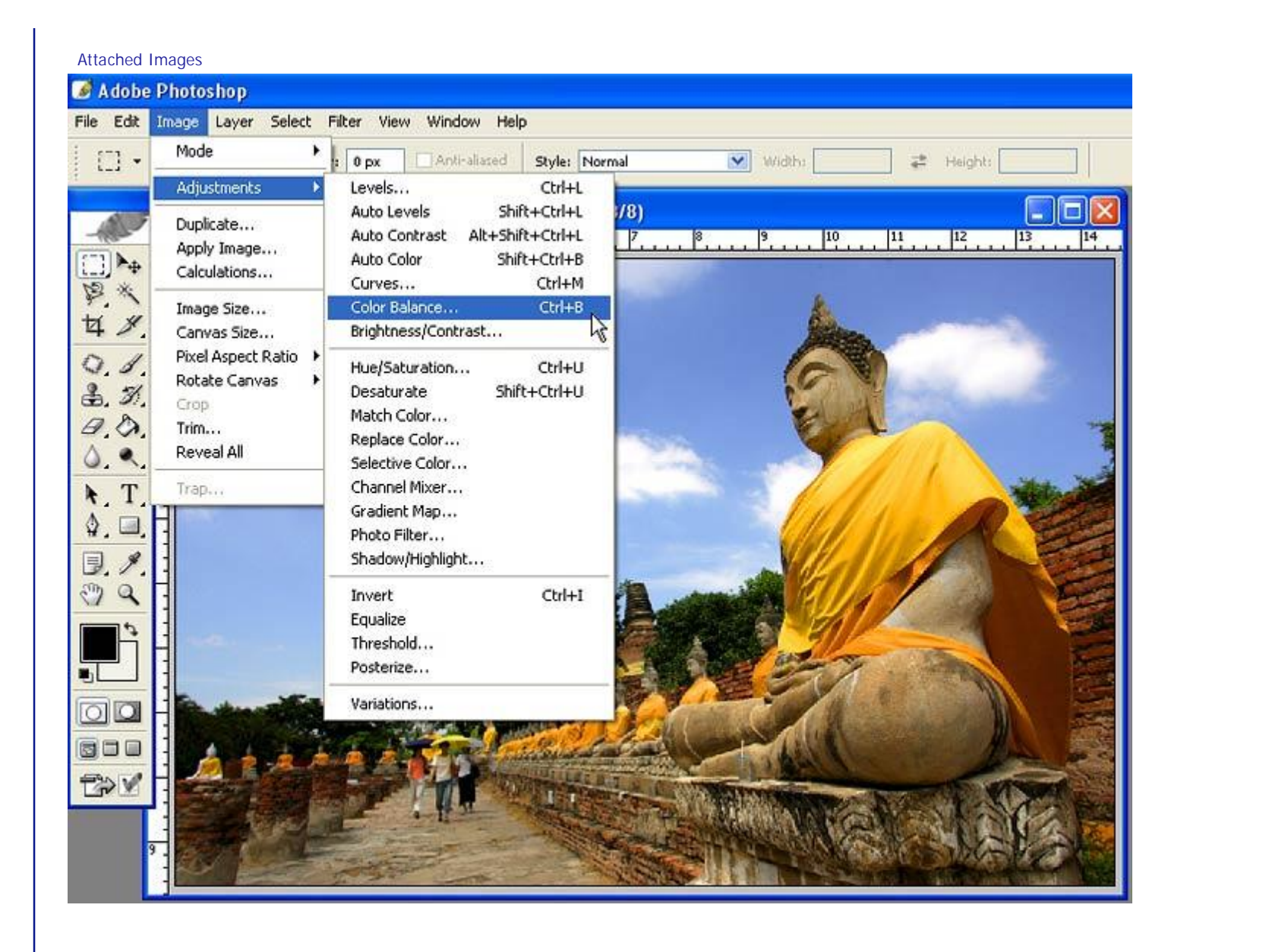

## 17-10-2005, 17:33 #**13**

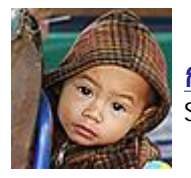

ึก๊วยเจ๋ง ◘ Senior Member Join Date: May 2005 Posts: 228 8

 $\frac{1}{\sqrt{2}}$ 

**Quote** 

```
ปรับตามท
ตาคุณดูแลวพอใจ (ยายไมตอวา) 
         ี่
```
ปล.สูตรส่วนใหญ่แต่ไม่เสมอไป ค่าจากประสบการณ์ผม ลดที่ 2ต่อ1 คือลดสีเหลืองเท่าไหร่ แดงจะตามไปประมาณครึ่งหนึ่ง (อย่าถามว่าทำไม ผมไม่รู้ครับ แต่ ึ่ ผมวาผมชอบนะ) แตท ี่ดีท ี่สุดก็คงตองถามตาดูอะวาชอบไหม

Attached Images

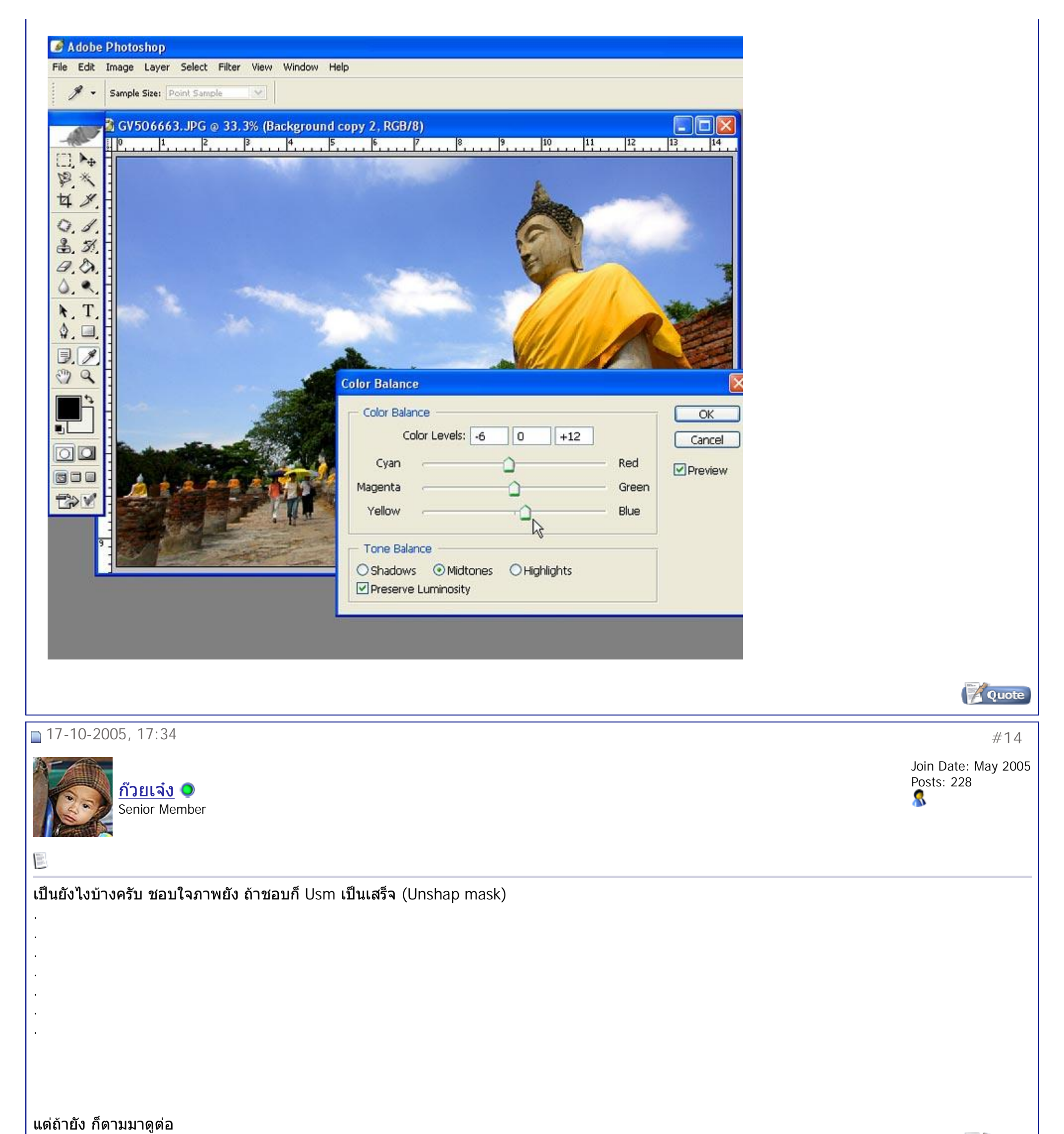

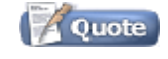

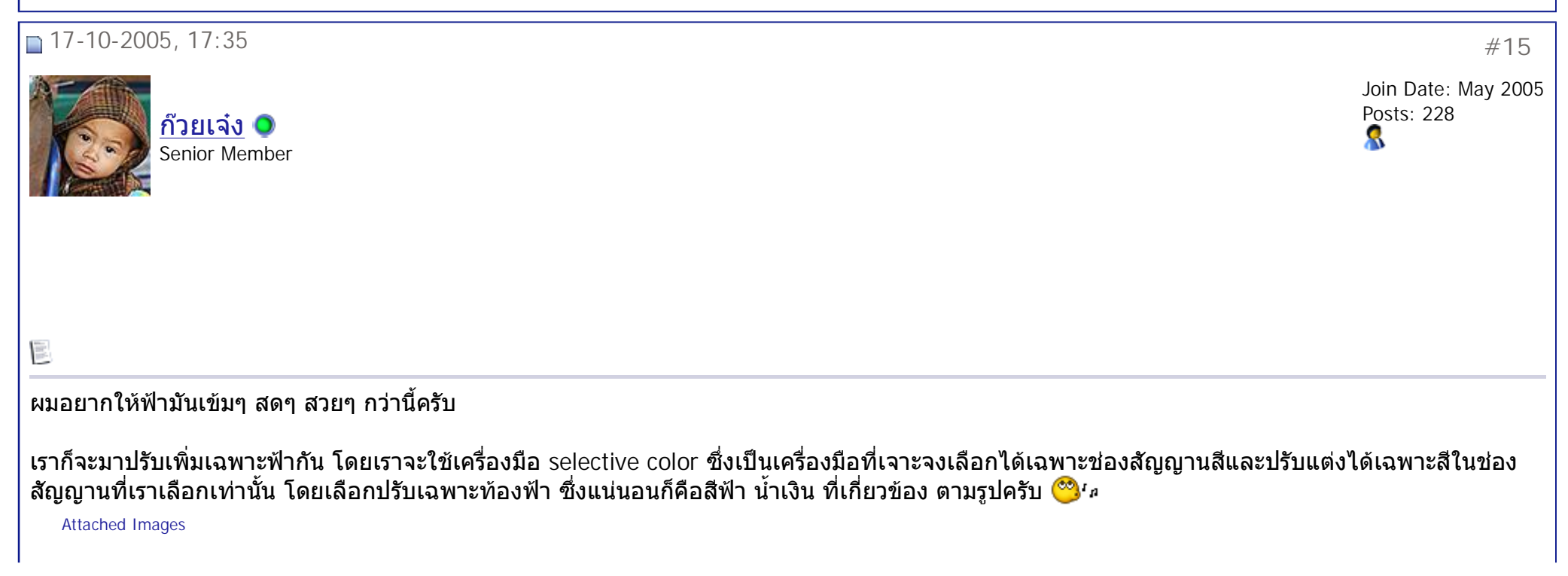

Powered by: vBulletin Version 3.0.3 Copyright ©2000 - 2005, Jelsoft Enterprises Ltd.

All times are GMT +7. The time now is 15:44.

**Forum Jump** Digital ClassRoom Go Go

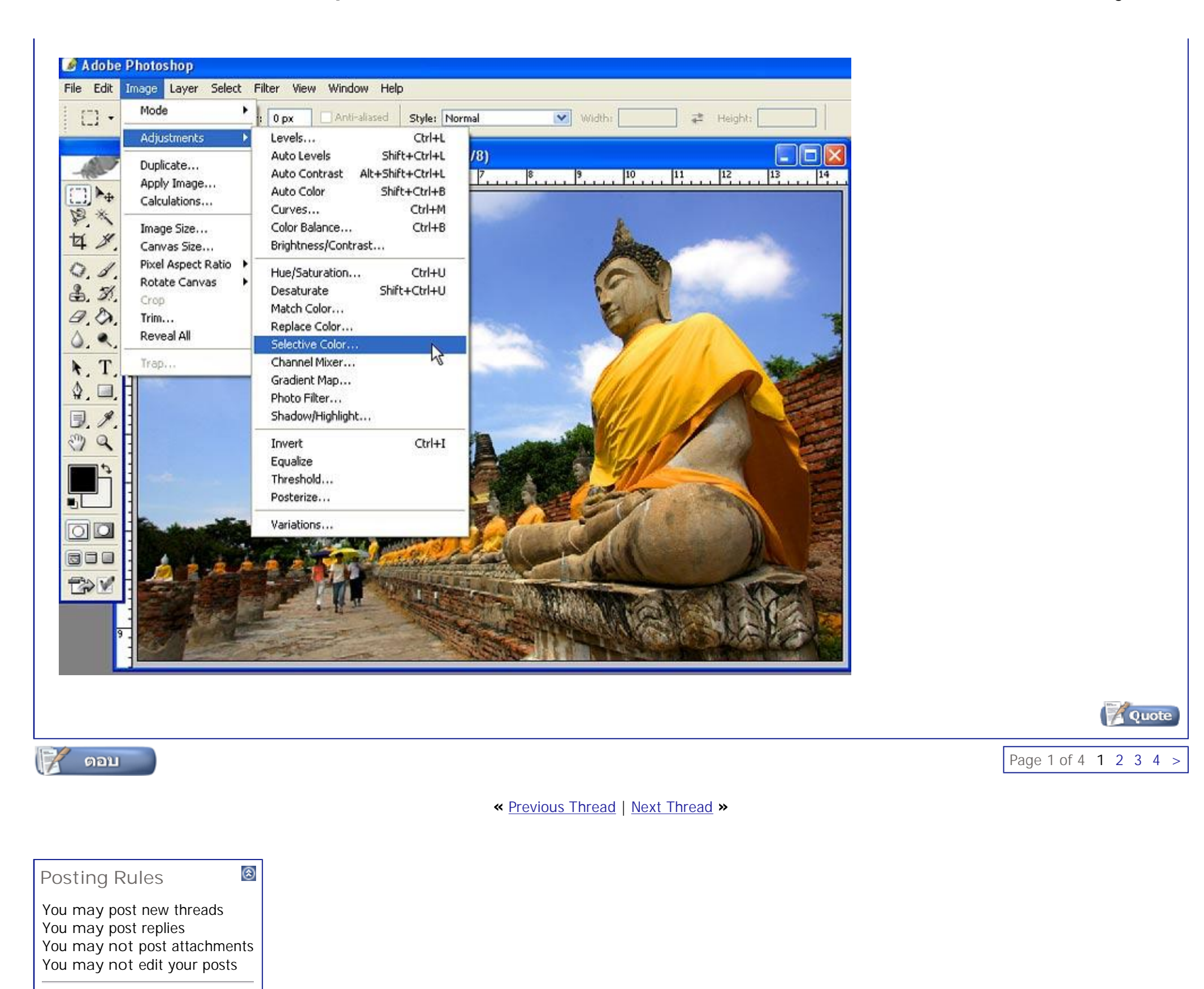

vB code is **On** Smilies are **On** [IMG] code is **On** HTML code is **Off**